*A*

## **Belangrijk**

Lees de PRECAUTIONS (VOORZORGSMAATREGELEN), deze installatiegids en de gebruikershandleiding op de cd-rom aandachtig door zodat u dit product veilig en effectief leert te gebruiken. Houd deze gids na het lezen bij de hand voor later gebruik.

Copyright© 2009 EIZO NANAO CORPORATION All rights reserved.

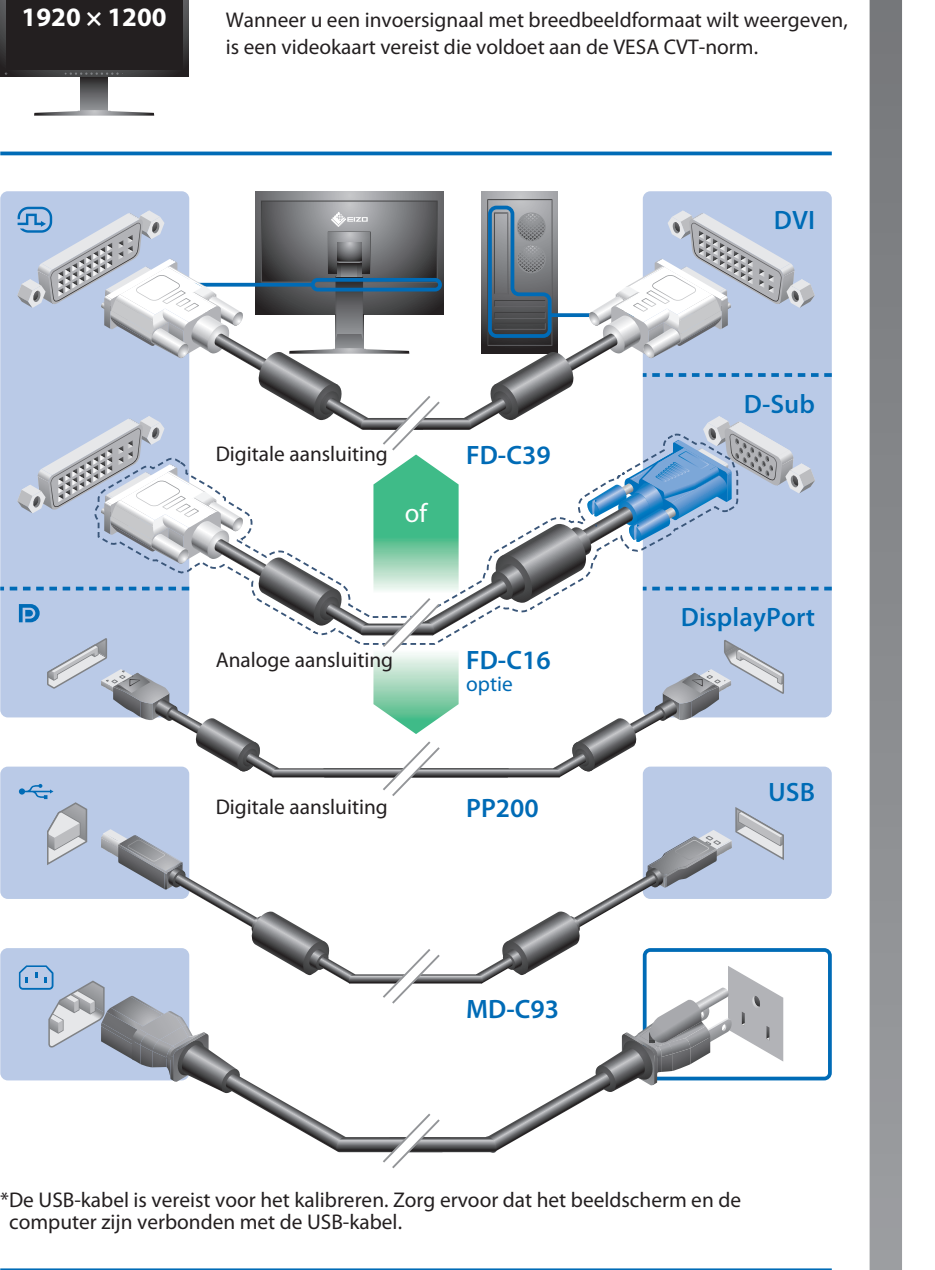

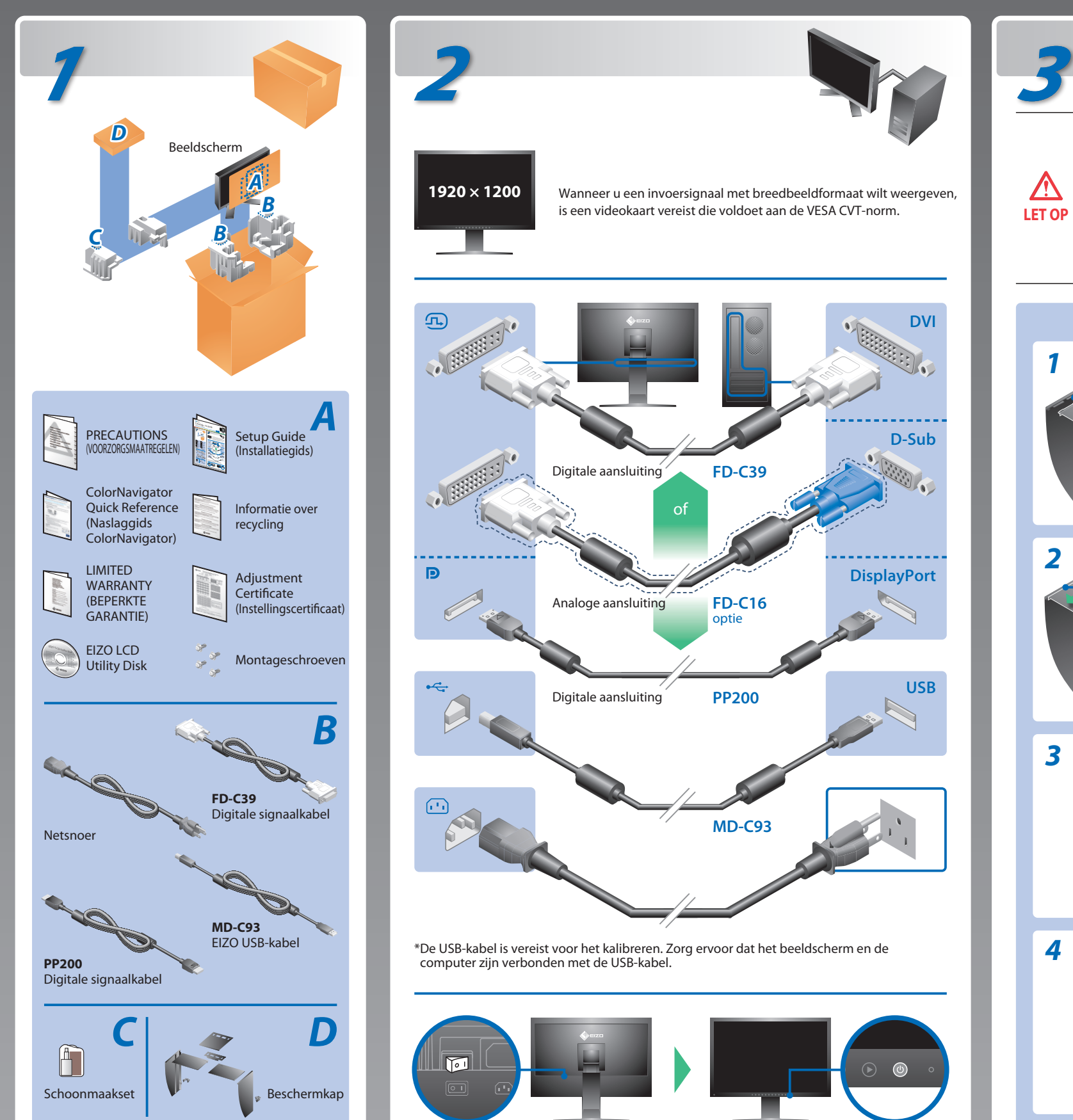

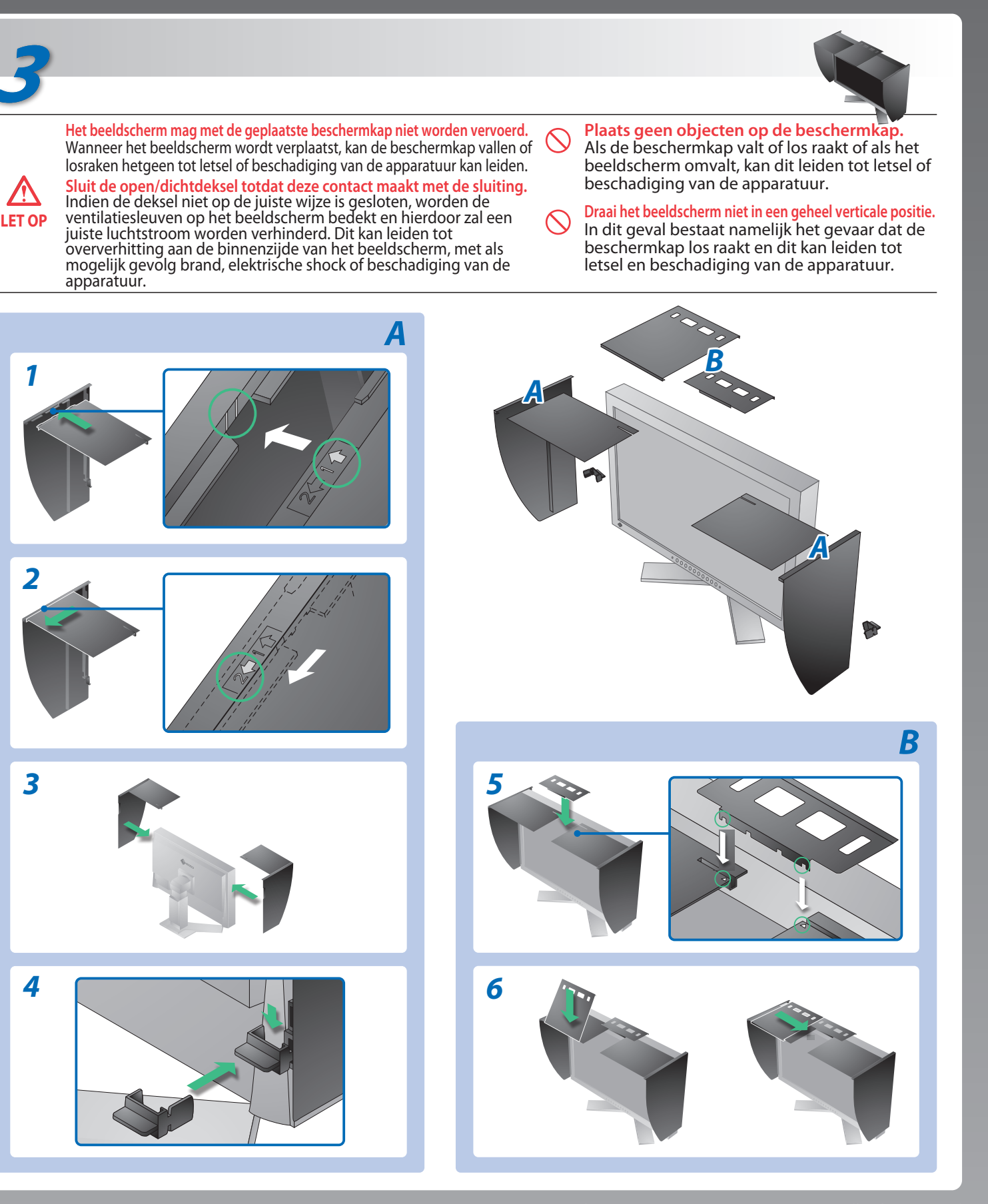

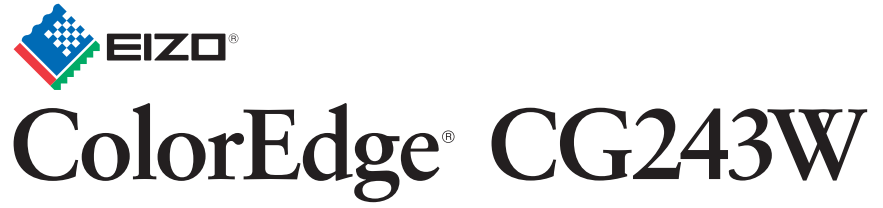

**Installatiegids Kalibratie LCD-kleurenbeeldscherm**

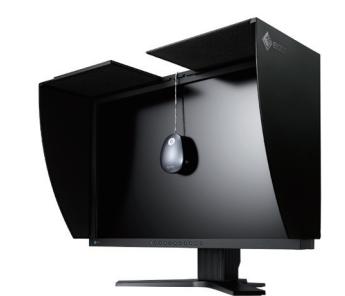

juiste luchtstroom worden verhinderd. Dit kan leiden tot

apparatuur.

*1*

 $\sqrt{N}$ 

*2*

*3*

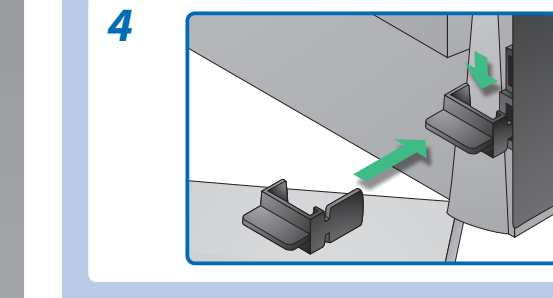

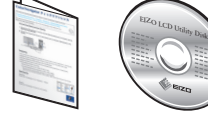

# **Probleem: geen beeld**

### **Mogelijke oorzaak en oplossing**

Als het probleem blijft bestaan nadat u de onderstaande oplossingen hebt uitgevoerd, neem dan contact op met uw plaatselijke leverancier.

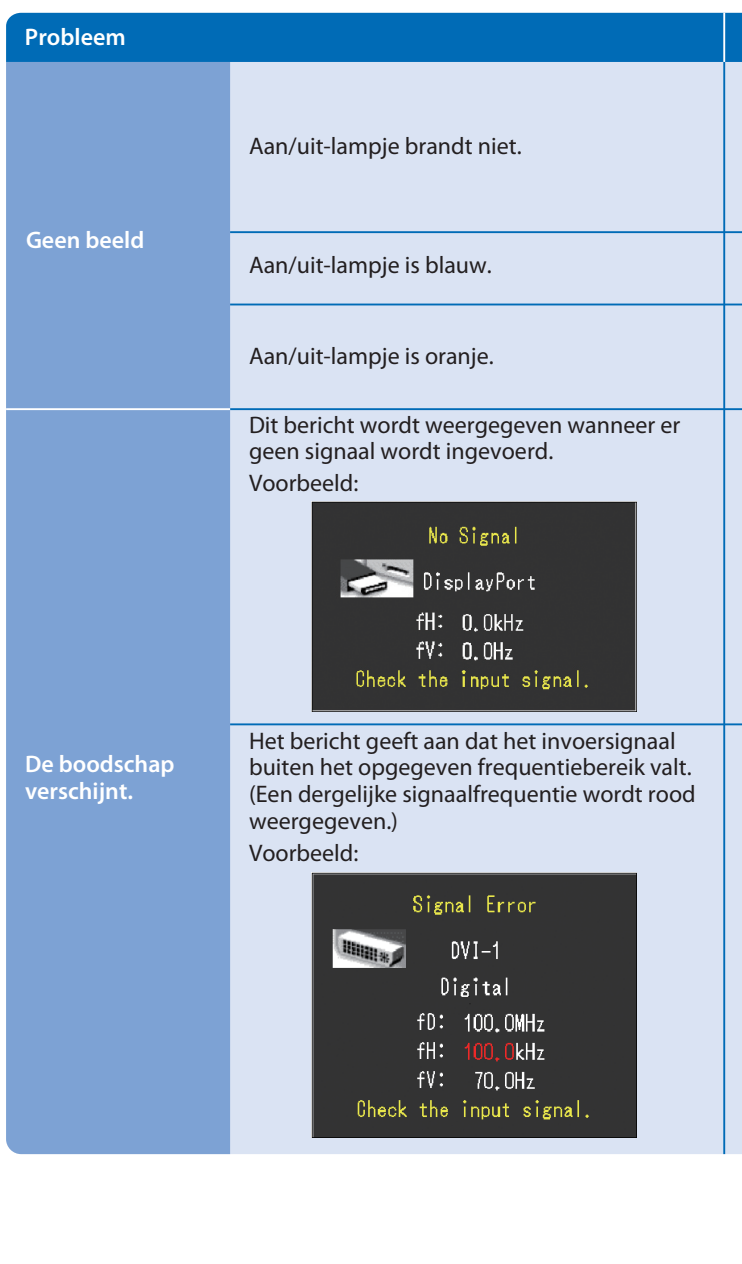

Hinweise zur Auswahl des richtigen Schwenkarms für Ihren Monitor<br>Dieser Monitor ist für Bildschirmarbeitsplätze vorgesehen. Wenn nicht der zum Standardzubehör<br>gehörigeSchwenkarm verwendet wird, muss statt dessen ein geeign

- Der Standfüß muß den nachfolgenden Anforderungen entsprechen:<br>
2 Der Standfüß muß eine ausreichende mechanische Stabilität zur Aufnahme des Gewichtes vom<br>
2 Bildschirmgerät und des spezifizierten Zubehörs besitzen. Das Ge
- 
- 
- 
- e) Der Standfuß muß die Möglichkeit zur Drehung des Bildschirmgerätes besitzen (max. ±180°). Der
- 
- 
- maximale Kraftaufwand dafür muß weniger als 100 N betragen.<br>f) Der Standfuß muß in der Stellung verharen, in die er manuell bewegt wurde.<br>g) Der Standfuß muß in standfusses muß weniger als 20 Glanzeinheiten betragen (seide

**EIZO NANAO CORPORATION** 

153 Shimokashiwano, Hakusan, Ishikawa 924-8566 Japan<br>Phone: +81 76 277 6792 Fax:+81 76 277 6793

**EIZO EUROPE AB** Lovangsvagen 14 194 61, Upplands Väsby, Sweden Phone: +46 8 594 105 00 Fax: +46 8 590 91 575

- Controleer of het netsnoer op de juiste wijze is aangesloten. Als het probleem aanhoudt, dient de hoofdstroom te worden afgesloten en vervolgens dient deze na enkele minuten opnieuw te worden aangesloten.
- Zet de hoofdschakelaar aan.
- Druk op $\circledcirc$ .
- Stel elke aanpassingswaarde bij [Brightness (Helderheid)], [Contrast] en [Gain (Versterking)] in op een hoger niveau.
- Schakel het invoersignaal om met  $\circledS$ .
- Gebruik de muis of het toetsenbord.
- Controleer of de computer aan staat.
- Het bericht dat links wordt weergegeven, kan verschijnen omdat bepaalde computers het signaal niet meteen na het inschakelen uitvoeren.
- Controleer of de computer aan staat.
- Controleer of de signaalkabel goed is aangesloten.
- Schakel het invoersignaal om met  $\circledS$ .
- Controleer of de signaalinstelling van de computer overeenkomt met de instellingen voor resolutie en verticale frequentie van het beeldscherm.
- Start de computer opnieuw op.
- Selecteer een geschikte schermmodus met de software die bij de videokaart is geleverd. Raadpleeg de handleiding van de videokaart voor meer informatie.
- fD : dotklok (wordt alleen weergegeven wanneer het digitale signaal wordt ingevoerd)
- fH : horizontale frequentie
- fV : verticale frequentie

Hinweis zur Ergonomie :<br>Dieser Monitor erfüllt die Anforderungen an die Ergonomie nach EK1-ITB2000 mit dem Videosignal,<br>1920 × 1200 Digital Eingang und mindestens 60,0 Hz Bildwiederholfrequenz, non interlaced.<br>Weiterhin wi Zeichenkontrast.)

Übermäßiger Schalldruck von Ohrhörern bzw. Kopfhörern kann einen Hörverlust bewirken.<br>Eine Einstellung des Equalizers auf Maximalwerte erhöht die Ausgangsspannung am Ohrhörer-<br>bzw. Kopfhörerausgang und damit auch den Schal

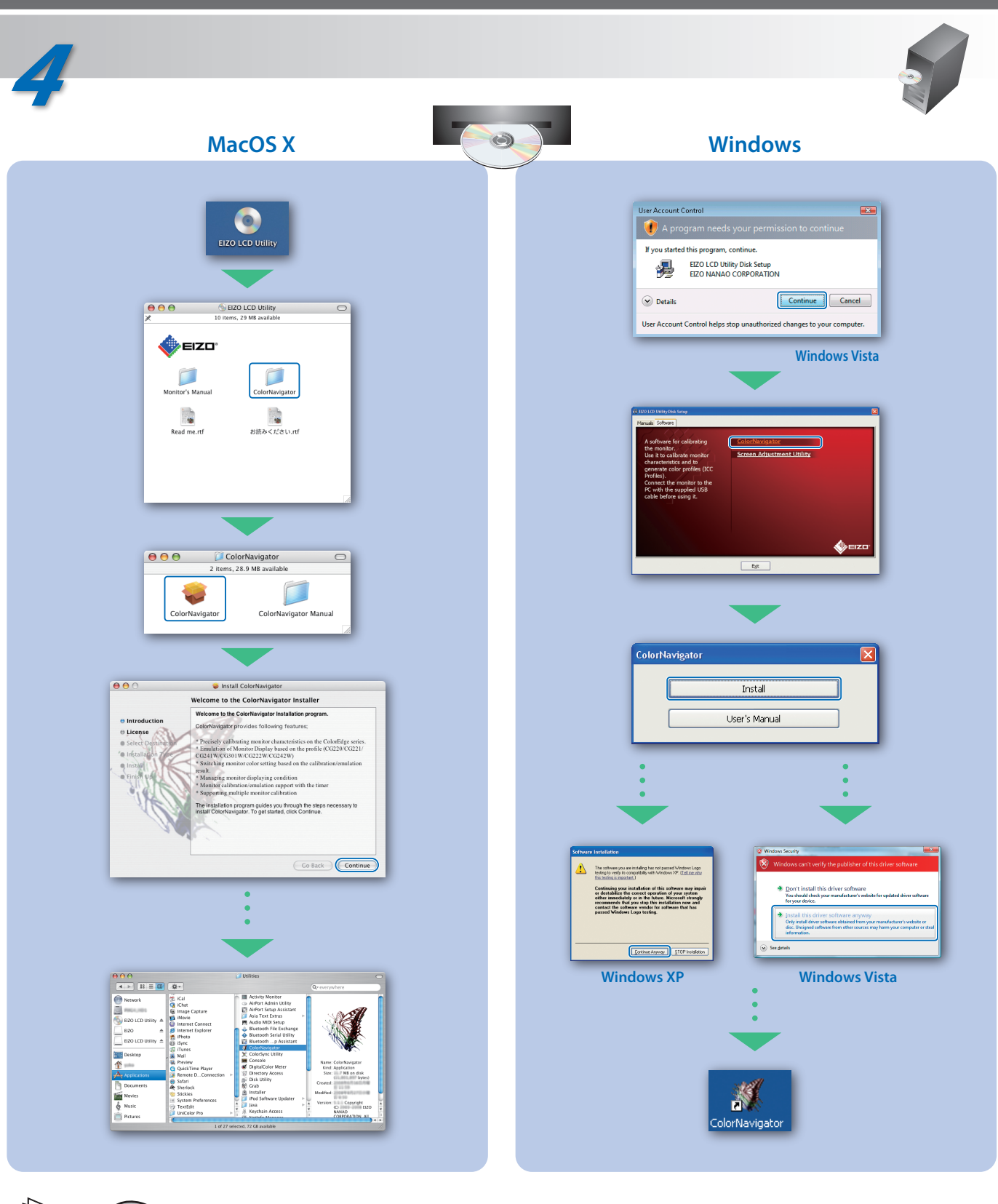

Voor de gebruiksaanwijzing wordt verwezen naar de "Naslaggids" en naar de Gebruikershandleiding van de ColorNavigator (die is opgeslagen in de cd-rom).

- 
- "Maschinenlärminformations-Verordnung 3. GPSGV:<br>Der höchste Schalldruckpegel beträgt 70 dB(A) oder weniger gemäss EN ISO 7779"
- [Begrenzung des maximalen Schalldruckpegels am Ohr] Bildschirmgeräte: Größte Ausgangsspannung 150 mV